## Google in the Classroom

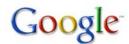

March 31, 2010 3:30pm-5:00pm

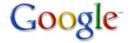

3:30-4:15 Showing the options

4:15-4:30 Digging into Google Docs & Sites

4:30-5:00 Explore!!!

- 1. What is a search engine?
  - Reference: Search Engine, PowerPoint
- 2. Personalizing your Google & Why?
  - IGoogle
- 3. Minor Accessories in Google & How to connect them to your teacher site
  - Web, Reference: How to Optimize Your Search, Site
  - Embedding into your site, Reference: Embedding into your site
  - Images
  - Videos
  - Maps
  - News

## 4. Gmail

- Reference: Email 101, PowerPoint
- Reference: E-mail Permission Slip
- Reference: What is in your G-mail, Document
- Students using Gmail
- Filters & Labels
- Gmail Chat for communicating with students
- 5. Calendar
  - Posting assignments
  - Sharing Calendar

- 6. Documents
  - Creating documents
  - Sharing documents
  - Using a Wiki

### 7. Reader

- Including relative blogs onto students reader

# 8. Google Sites

- Creating a site for a lesson/unit
- Having students create a site

## 9. Groups

- Staying connected in Google groups

#### Product

- 1. Create a Google Site for a unit relative to your subject. In the Google site include:
  - A Gmail Address
  - Times available for Gmail chat
  - Images, Videos and/or Map which you found through Google-images, videos & maps.
  - Include a Google Calendar onto the site, showing assignment dates
  - Create a Google group for this unit which you encourage students to visit on your site.
  - Assignment posted on site: Using Google docs create a presentation on a topic which was covered in this unit.

(Choose 3 of the 6 to complete)